# 小学校から高等学校への プログラミング教育の接続性

~micro:bitでの教材作成と指導法~

高橋 参吉\*1,喜家村 奨\*2,稲川 孝司\*2,三輪 吉和\*1,西野 和典\*3

\*1NPO法人学習開発研究所,\*2帝塚山学院大学,\*3太成学院大学

1

### 発表の概要

### ■研究目的

> 小学校から中学校への接続、そして、高校への接続を考慮した プログラミング的思考、情報の科学的理解を深める教材開発および指導法 >ビジュアル言語( Scratch → micro:bit)を利用した教材開発

#### ■micro:bitを利用した学習教材

プログラミング指導、教材で用いるブロック(表1)

micro:bitを利用したプログラミング学習教材(表2)

小学校高学年から中学校で利用できるプログラミング学習教材

#### ■学習教材のコンセプト

「教材を観て、自分で確認して、自らが納得する」

■micro:bitによるプログラミング指導

micro:bitの特徴(長所、短所)を利用した指導

# 表1 プログラミング指導で用いるmicro:bitのブロック

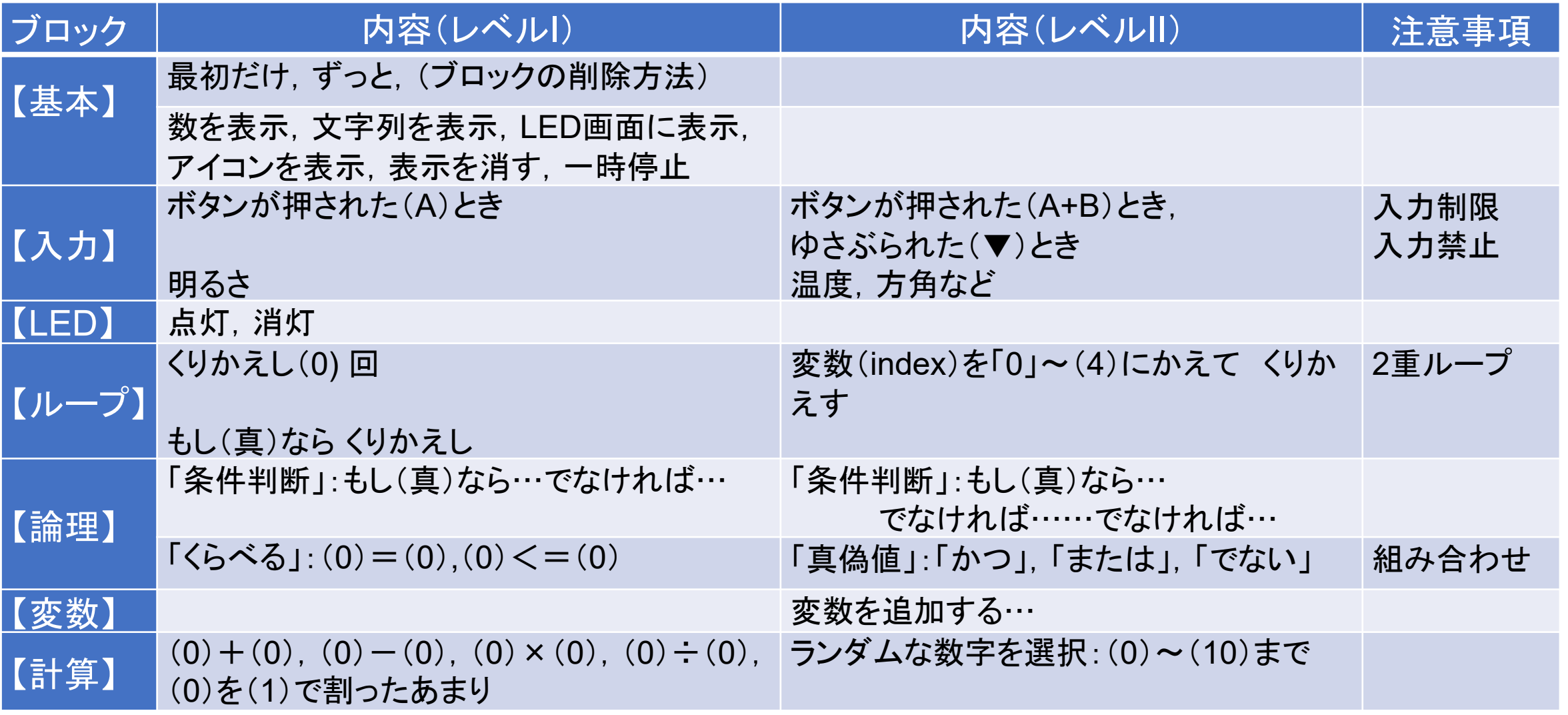

# 表2 micro:bitを利用したプログラミング学習教材

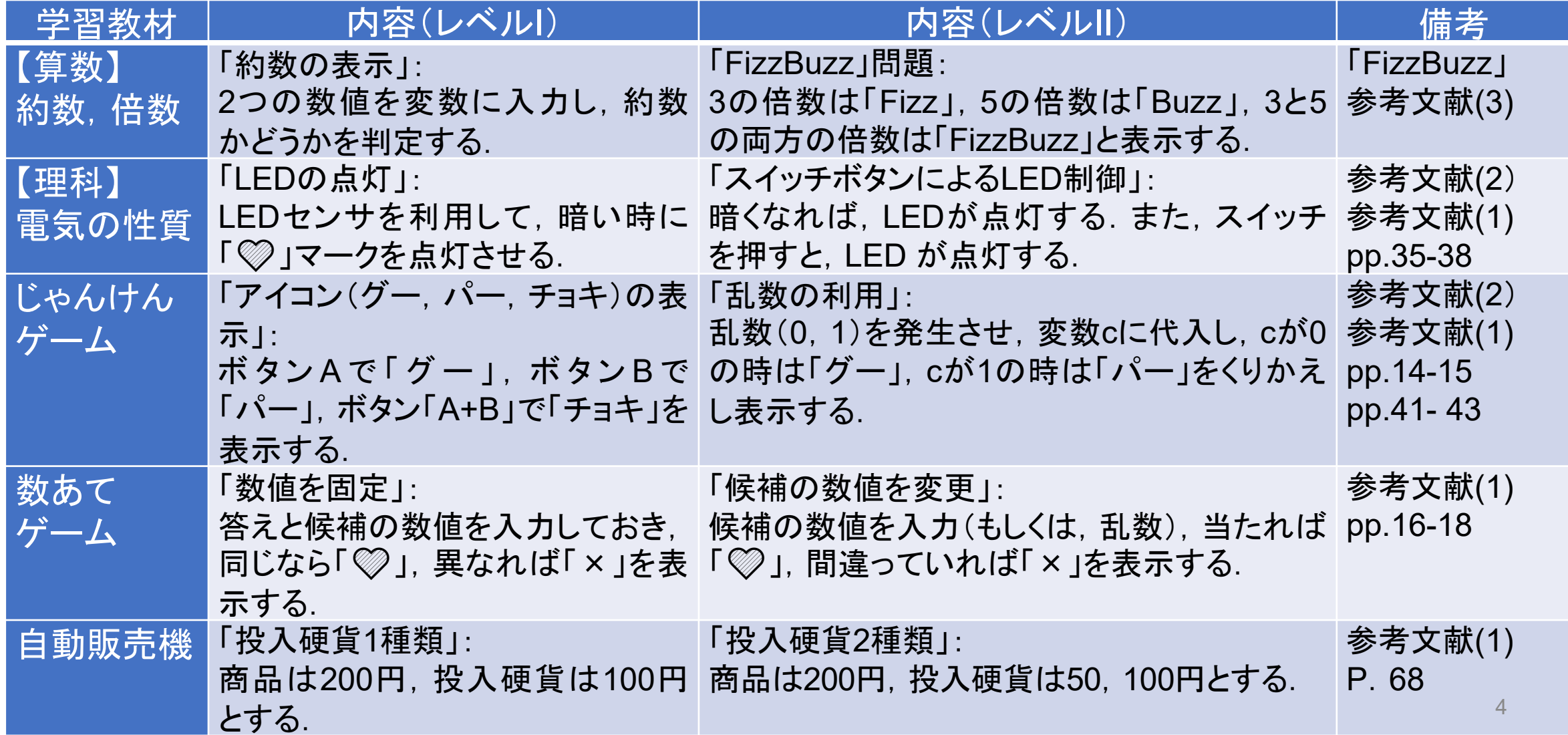

## 学習教材のコンセプト

### ■プログラミングの学習教材

「教材を観て、自分で確認して、自らが納得する」

#### ■「じゃんけんゲーム」の場合

- >教材を観て、実行して自分で確認する。
	- じゃんけんゲーム(1)
	- 「グー、パー」のじゃんけんについて学ぶ。

教材プログラムを観て、自らが納得する。

- じゃんけんゲーム(1)
- ブロックを確認して、論理の構成を理解する。

教材プログラムの変更も試みて、思考する。

- じゃんけんゲーム(2)
- 勝敗の判定(じゃんけんの判定表)について考える。

## micro:bitを利用した学習教材 じゃんけんゲーム

### ■導入(小学校高学年)

■じゃんけんゲーム(0) ボタンで、グー、チョキ、パーを表示する。 ▶2人で、対戦してみる。

■実行して確認し、プログラムを観て納得する ■じゃんけんゲーム(1)

>乱数(0、1)を発生させ、0の時は(グー)、1 の時は(パー)を表示する。

>2台のmicro:bit で、対戦してみる。

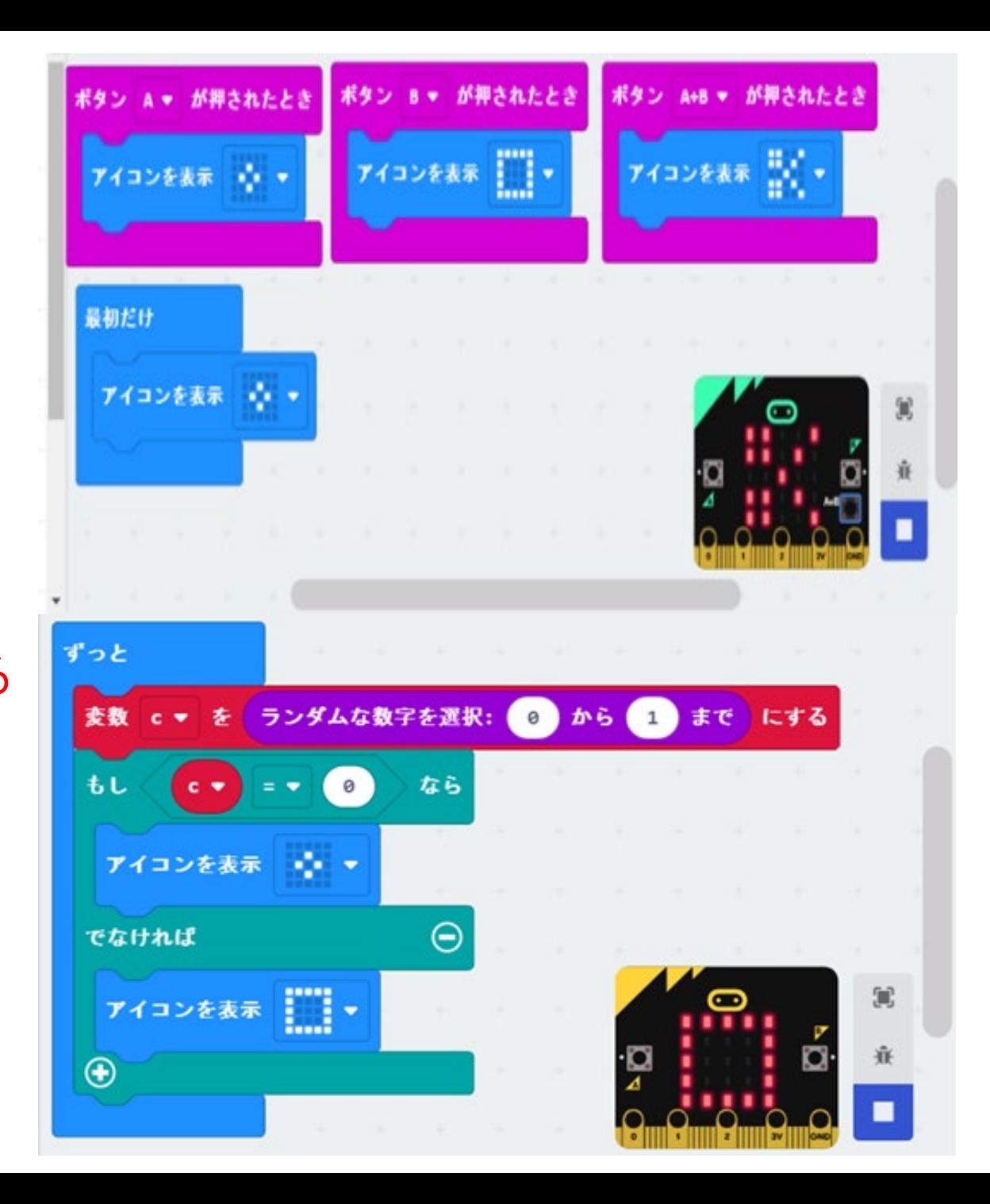

micro:bitを利用した学習教材

■変更を試みて思考する

■じゃんけんゲーム(2) 乱数(0、1、2)を発生させて、「はさみ」(チョキ)を表 示するプログラムに変更する

■より深く思考する(高校)

■じゃんけんゲーム(3)

じゃんけんの判定表を考える > 判定表をもとに、効率的なプログラムを考える 無線LANを利用した自動判定プログラムを作成する

高橋、喜家村、稲川:micro:bitで学ぶプログラミング、 pp.14-15、pp.41-43、コロナ社(2019)

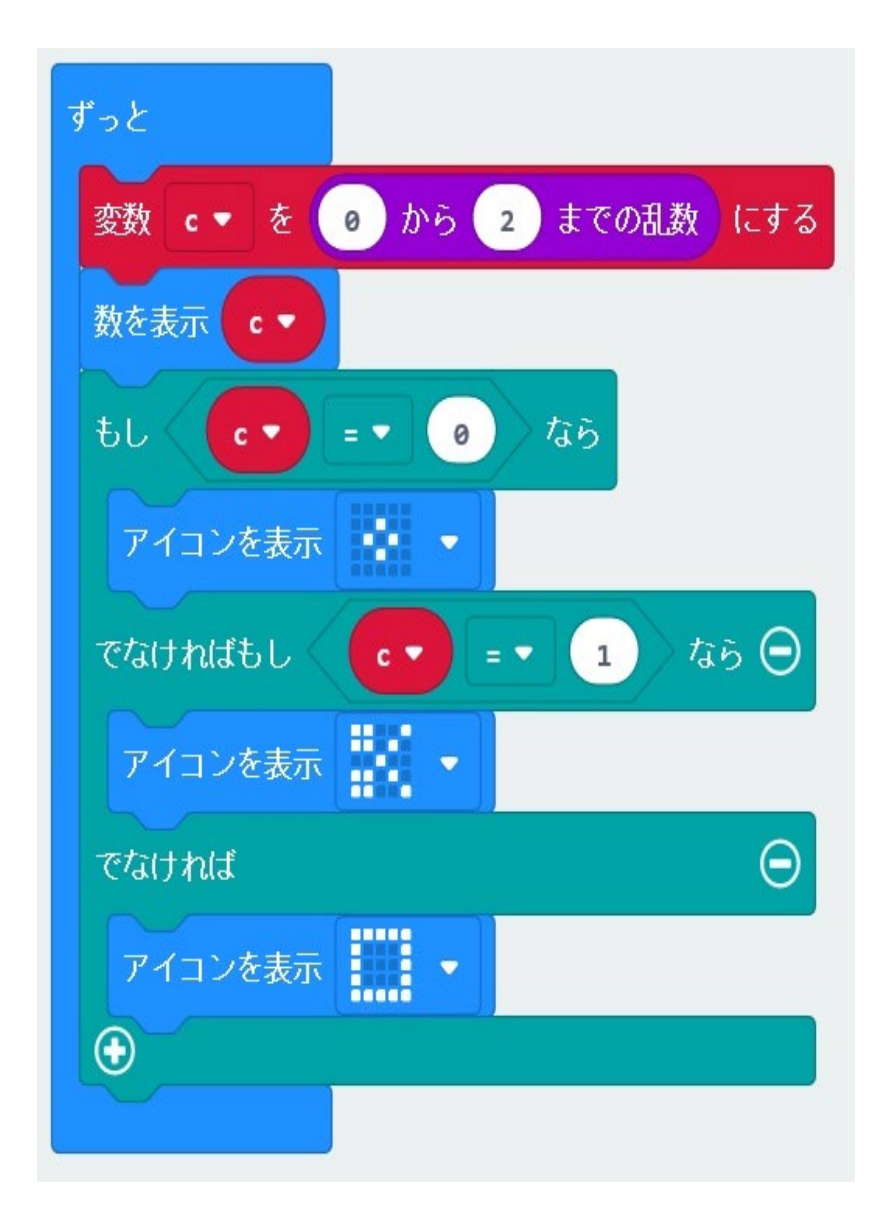

### micro:bitを利用した学習教材

じゃんけんの判定表

高橋、喜家村、稲川:micro:bitで学ぶ プログラミング、p.14、コロナ社

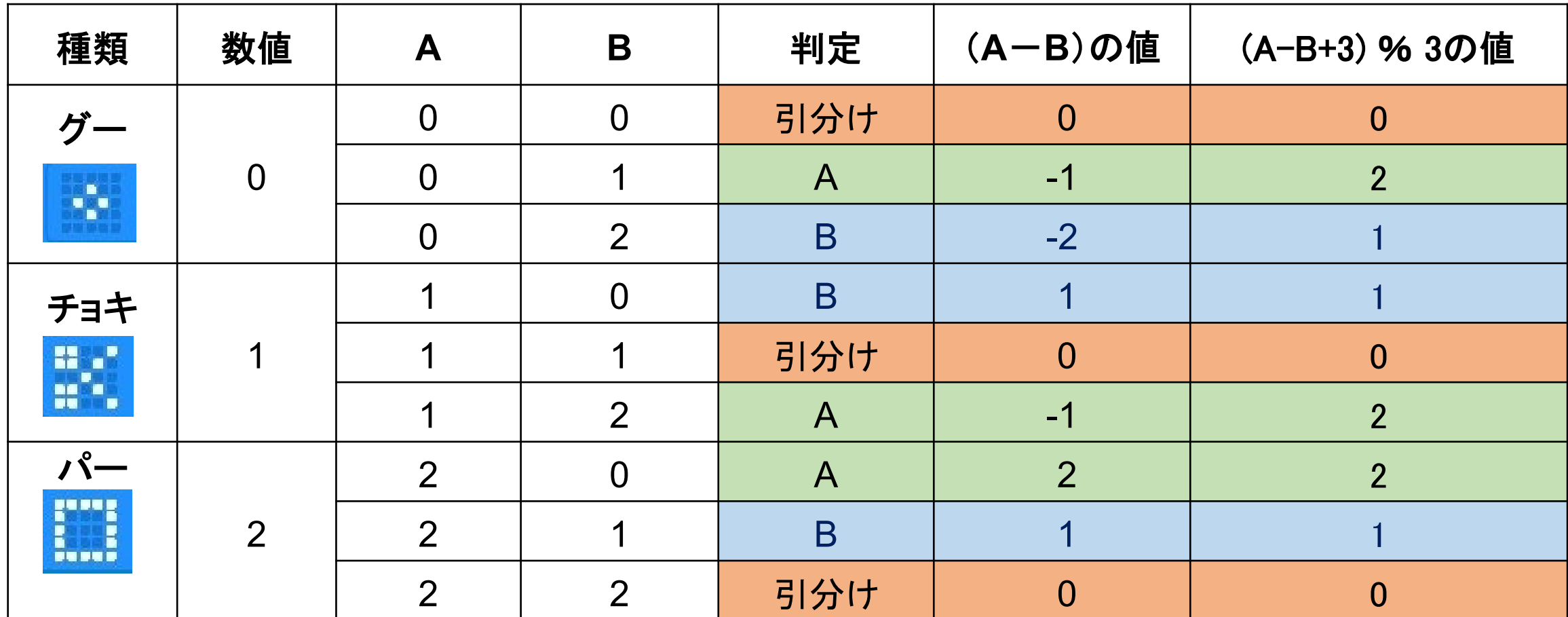

## micro:bitによるプログラミング指導の注意事項

■micro:bitのプログラミング(長所を生かす)指導

さまざまなセンサがあるので、子どもは興味を持つ。

→ 特に、理科(電気の性質)、技術・家庭科(計測・制御)では、教材作成がしやすい。 ブロック型からJavaScriptやPythonへ自動変換できる。

→ 中学校、高校のプログラミング教育に、スムーズに移行できる。

■micro:bitのプログラミング(短所を克服する)指導

 **> 25個のLEDでしか表示できないので、出力表示には工夫が必要である。** 

- Scratchのようなスプライト(コスチューム)の表示はできない。
- ただし、micro:bitでは、アイコン表示はできる。

キーボードがないので、数値や文字などの入力にも工夫が必要である。

■数値の入力は、プログラムで作成

 $\ge$  a = 45

 $\triangleright$  h = 3

数値を変更する場合 プログラムの数値を直接変更する。 キーボードがないので、工夫が必要である。

■スイッチボタンの活用

**>Aボタンを1回押すと、1ずつ増える。** Bボタンを1回押すと、1ずつ減る。

 **> Aボタンを1回押すと、10ずつ増える。 ▶Bボタンを1回押すと、1ずつ増える。** A+Bボタンで、リセットする。

### 約数の判定プログラム

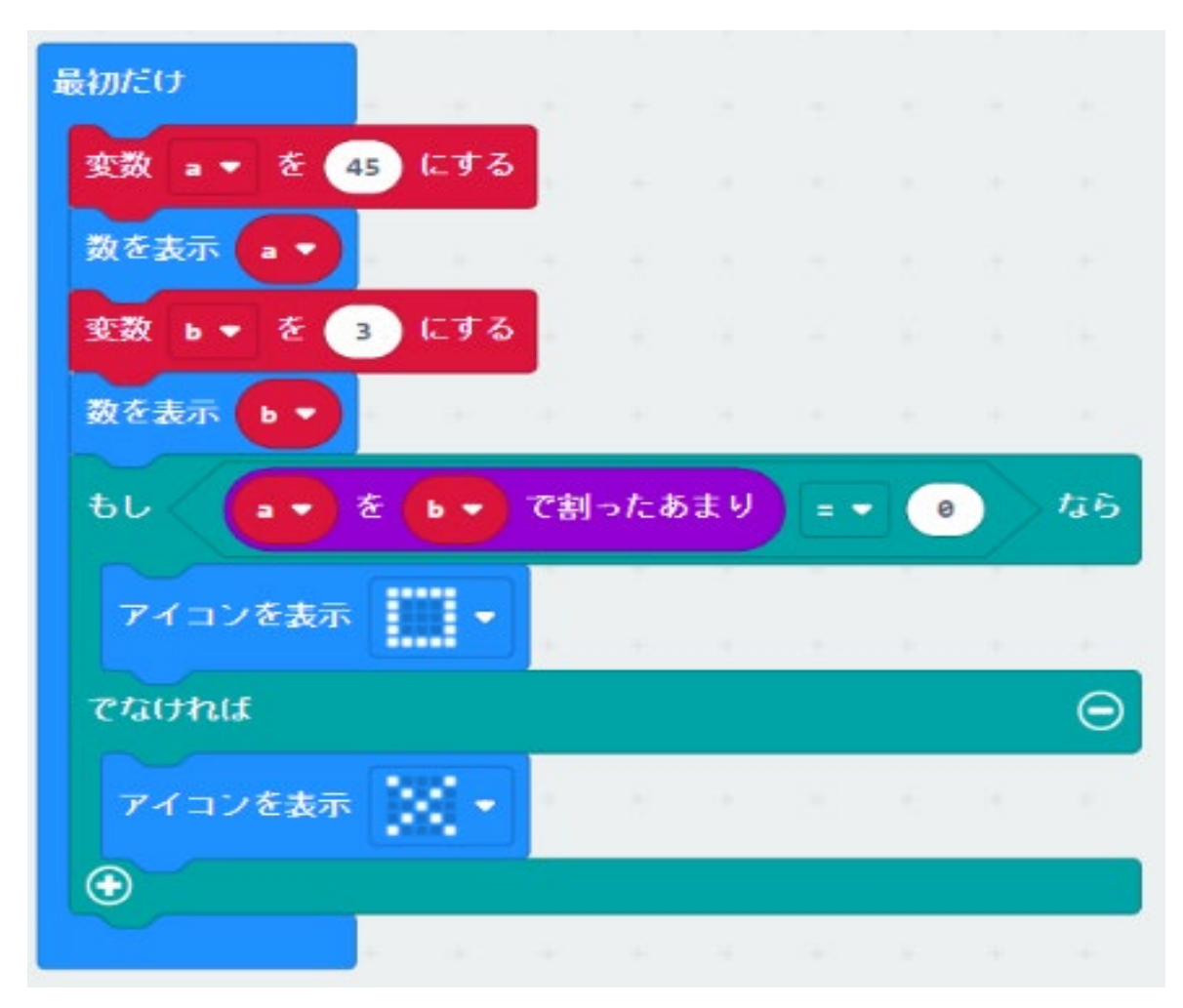

■ Scratchの右のプログラム 「どれかのキーが押された」まで待つ ■このプログラムを micro:bit に変更する。

■ 最初 コスチューム(Heart Red)

■ 「a」が押されたとき コスチューム(Heart Face)

 「a」以外が押されたとき コスチューム(Heart Purple)

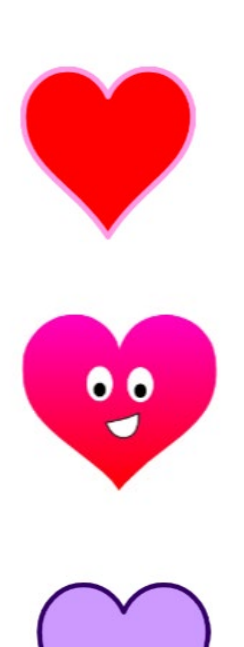

## Scratchのプログラム

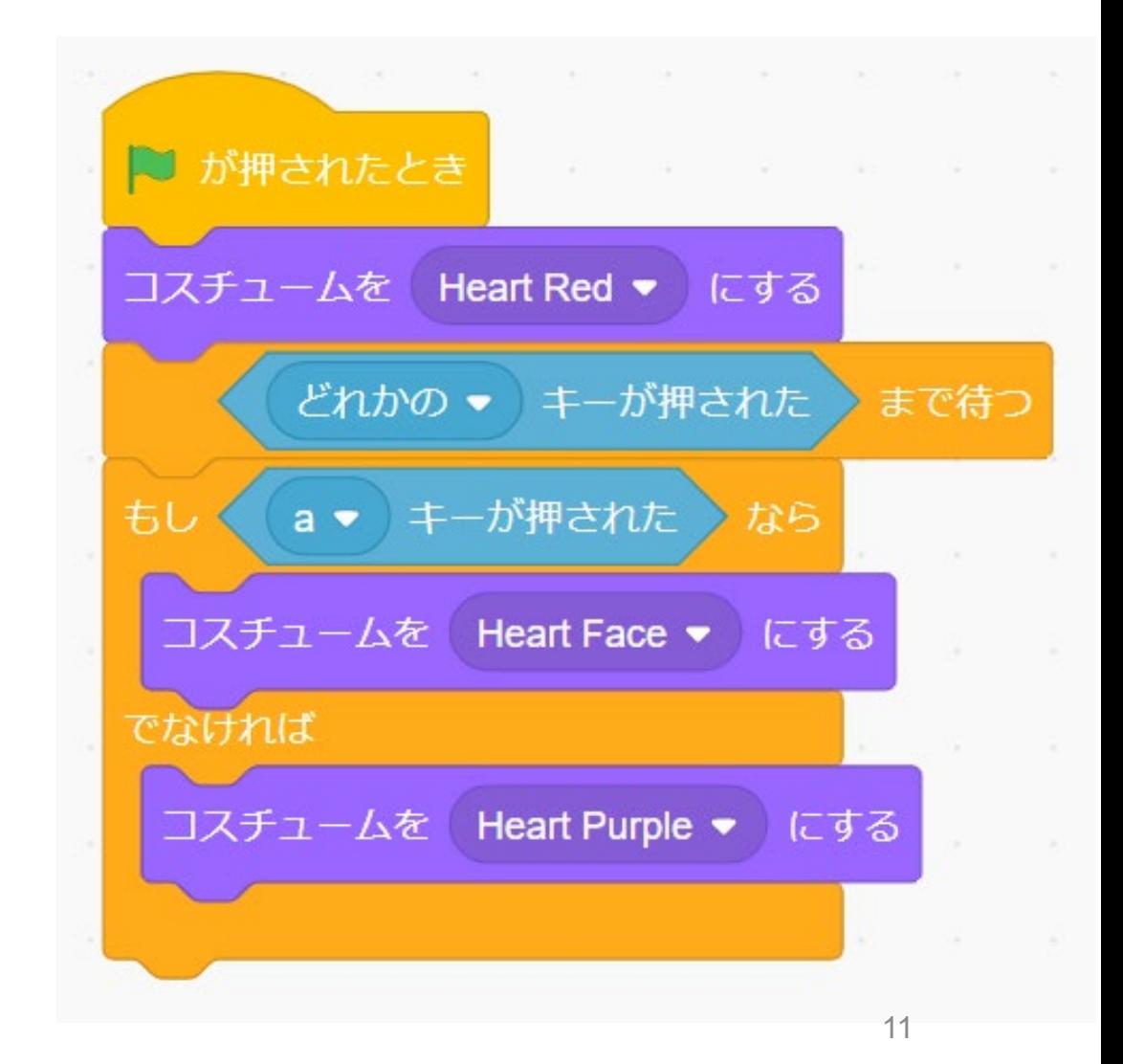

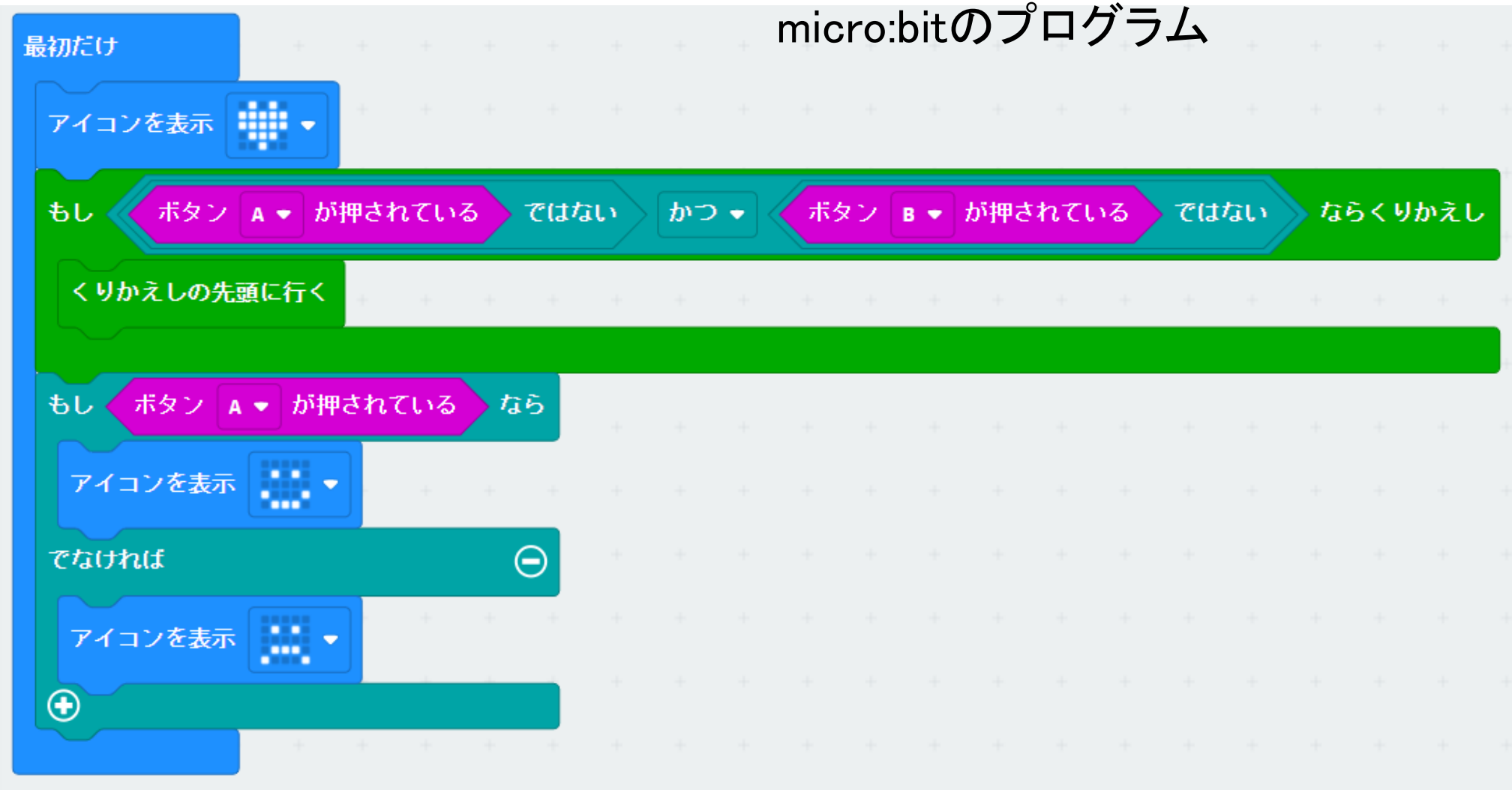

■ キーボードからの入力待ちのプログラムを micro:bit のボタンに変更する。

■下記のプログラムの箇所(の論理式)は、理解しにくい。

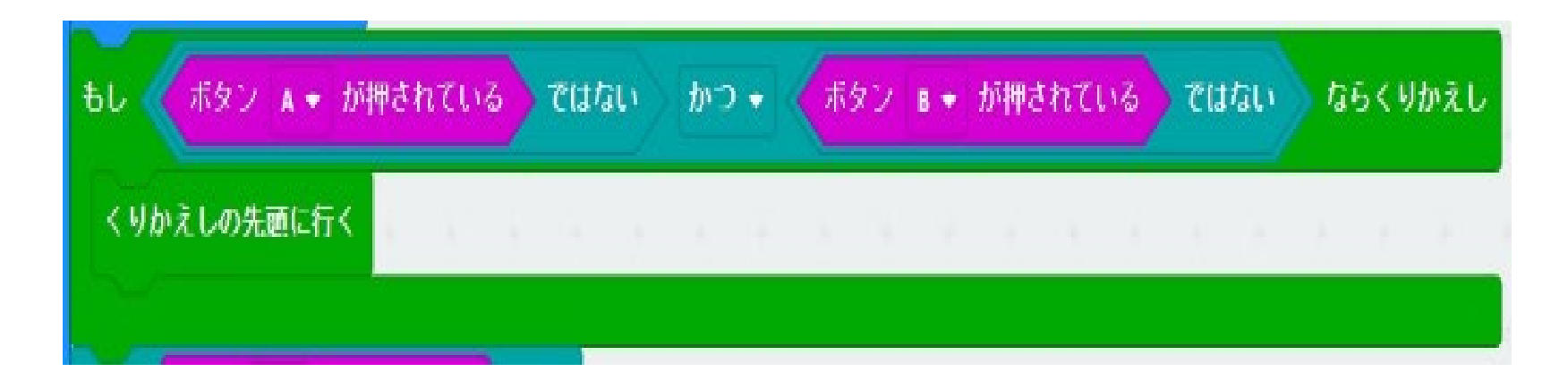

\*【ループ】の「くりかえしの先頭に行く」は、追加されて機能

<Python>

while not (input.button\_is\_pressed(Button.A)) and not (input.button\_is\_pressed(Button.B)): continue

■どのようなプログラムが、考えられるか。 「入力待ち」を「一時停止」にする。 上手く動作しない時にその理由を考えさせる。 ▶ それから、改良プログラムを提示する。

■考えさせる方法のも、一つの指導方法では

■なお、micro:bitでは、並列のプログラム(「ボタンが押さ れたとき」)を作成する。 プログラミング言語の特徴を生かした教材にする。

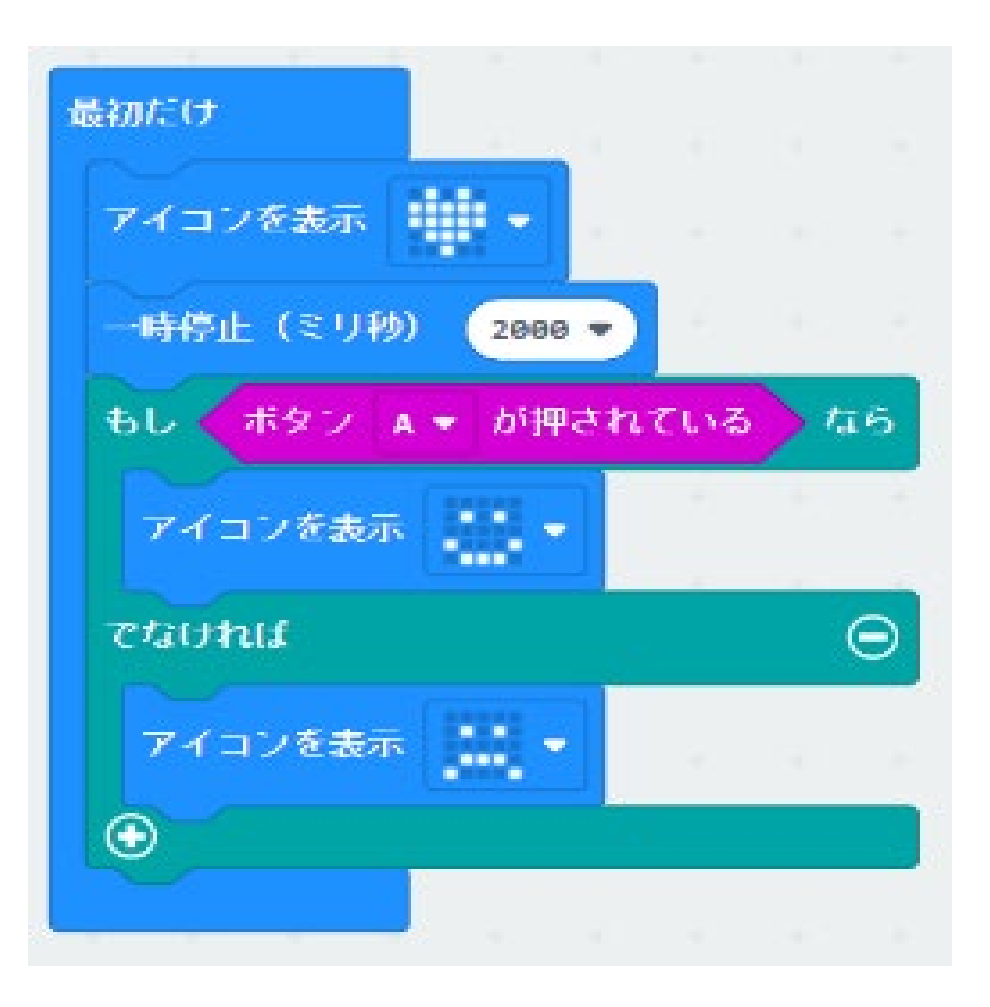

#### ■プログラミングの学習教材

「教材を観て、自分で確認して、自らが納得する」

#### ■micro:bitを利用した学習教材

小学校から高等学校まで接続性のある教材開発が可能である。

■micro:bitによるプログラミング指導

micro:bitの特徴(長所、短所)を生かした教材による指導が必要である。

■本研究は、JSPS科研費JP20K02528(研究代表者:喜家村奨)の助成を受けている。 <https://www.u-manabi.net/microbit/kaken/index.html>

参考文献

高橋参吉,喜家村奨,稲川孝司:

micro:bitで学ぶプログラミング ブロック型からJavaScriptそしてPythonへ,コロナ社(2019.9).

<https://www.u-manabi.net/microbit/>

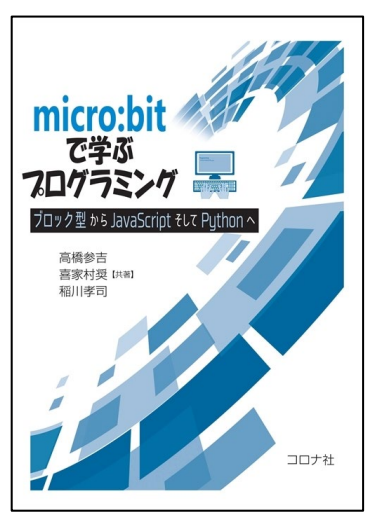

### NPO法人 学習開発研究所(ILD)からの連絡

**■「ICTを利用した学習指導者研修講座」8月特集(第1回)** ▶日時: 2021 年 8 月 1 日(日) 13:00~16:30 > 内容:テーマ 一高等学校教科情報「情報Ⅰ」授業のためにー **■「ICTを利用した学習指導者研修講座」8月特集(第2回)** ▶日時: 2021 年 8 月 21 日(日) 13:00~16:30 ▶内容:テーマ 一初等中等教育におけるプログラミングー

■「ICTを利用した学習指導者研修講座」(第2回) ▶日時: 2021 年 7 月 25 日(日) 13:00~16:30 > 内容: テーマ -ICT を活用した授業実践ー

学習開発研究所(ILD) <http://www.u-manabi.org/nc2/htdocs/>

■ 2021年度 ILD研究助成事業:「研究助成基金」のページ

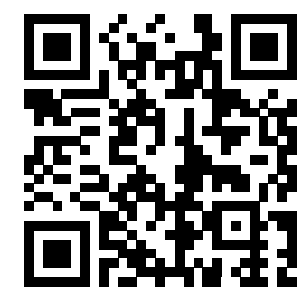

# micro:bitを利用した学習教材(2)

### ■「FizzBuzz」のプログラム(高校)

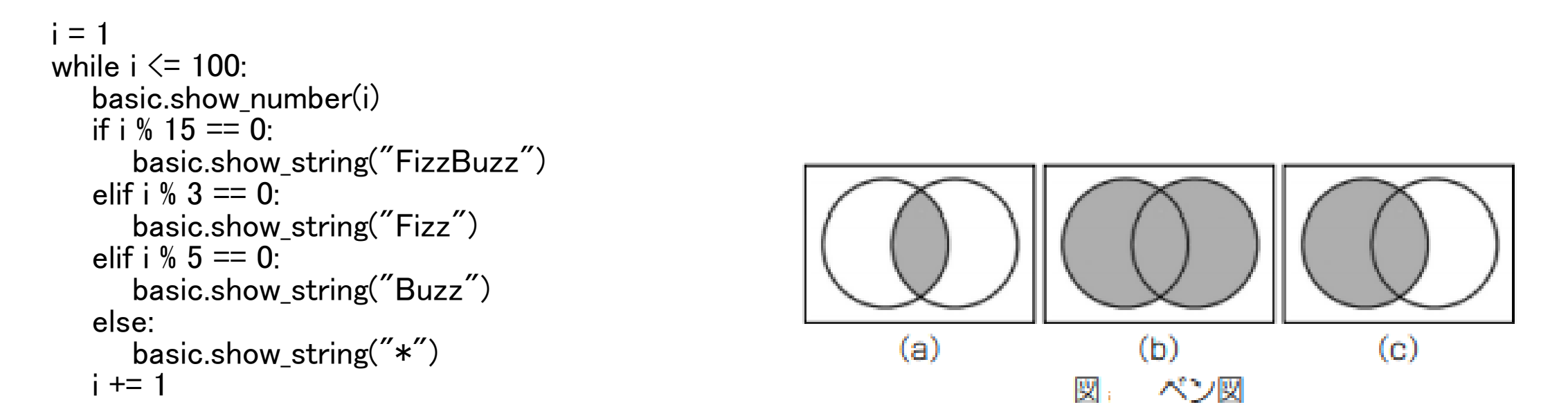

高橋:micro:bitで学ぶプログラミング、じっきょう資料、情報教育資料51号、実教出版(2020) https://www.jikkyo.co.jp/download/detail/61/9992659440

20数年前のプログラミング教育の経験から

■なぜ、プログラムが必要か

>高専1年生対象のFORTRAN、BASIC、Cのプログラミング教育

例題:「c = a + b」 のプログラム

>電卓で、やってはダメですか?

■なぜ、プログラミング言語が必要か?

大学工学部 3回生のCのプログラミング教育

例題:成績の集計、ソートのプログラム

>表計算ソフト(ロータス)で、やってはダメですか?

■プログラミング教育で、何を教えたいのか。 ■そのために、どのような例題を用意し、どのように指導するか。